## **Portal para padres comenzando**

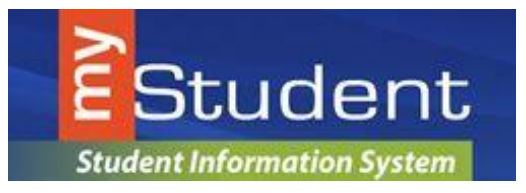

Esta es una herramienta diseñada para mejorar su comunicación y participación en la educación de su niño(a). Este portal le permitirá observar el progreso académico de su niño teniendo acceso frecuente a información sobre las clases y la asistencia. Además, esta herramienta permite que los padres tengan acceso al historial de exámenes y evaluaciones de sus hijos, al mismo tiempo que incrementará su habilidad para ayudar a su niño por medio de una mejor comunicación con los maestros.

## **Creando un cuenta en el portal para padres en my***Student*

Los padres podrán ingresar a su cuenta siguiendo estos pasos:

Visite la página de web de **Escuelas del Condado de Pasco**

- 1. Seleccione en el menú **PARENTS** http://www.pasco.k12.fl.us/parents
- 2. Bajo el menú que aparece en la pantalla a mano derecha **PARENT LINKS** seleccione **Check Grades/Attendance.**

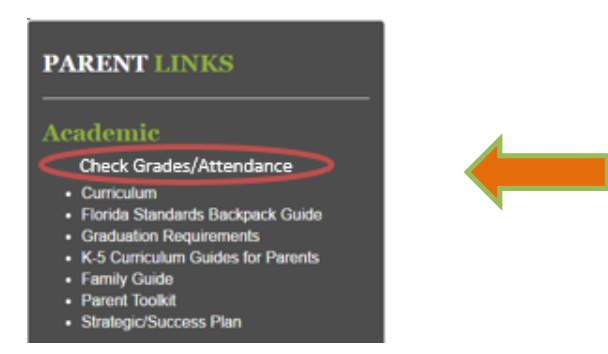

Con el propósito de proteger la información confidencial de su niño, hemos creado el siguiente procedimiento para establecer una cuenta de portal para padres. Para crear una cuenta de portal para padres en línea, usted debe tener un correo electrónico válido y el Distrito Escolar de Pasco debe tener en sus archivos la fecha de nacimiento de su niño. Si necesita ayuda creando una cuenta en el portal para padres, una vez se haya abierto el portal, solicite asistencia en la escuela de su niño o envíe un correo electrónico a myStudenthelp@pasco.k12.fl.us. Este es un sistema de comunicaciones electrónicas que tiene un personal amplio quienes se asegurarán de contestar sus preguntas y necesidades lo antes posible.